# 在IOx上配置小型Alpine Linux Docker映像

# 目錄

簡介 必要條件 需求 採用元件 背景資訊 設定 驗證 疑難排解

# 簡介

本文檔介紹在支援Cisco IOx的裝置上建立、部署和管理基於Docker的應用程式的配置過程。

# 必要條件

### 需求

本文件沒有特定需求。

### 採用元件

本文中的資訊係根據以下軟體和硬體版本:

- 為IOx配置的支援IOx的裝置: 已配置IP地址訪客作業系統(GOS)和思科應用架構(CAF)正在運行網路地址轉換(NAT)配置為訪 問CAF(埠8443)NAT配置為訪問GOS外殼(埠2222)
- Linux主機 (本文使用最小的CentOS 7安裝)
- IOx客戶端安裝檔案,可從以下位置下載

:[https://software.cisco.com/download/release.html?mdfid=286306005&softwareid=28630676](https://software.cisco.com/download/release.html?mdfid=286306005&softwareid=286306762) [2](https://software.cisco.com/download/release.html?mdfid=286306005&softwareid=286306762)

本文中的資訊是根據特定實驗室環境內的裝置所建立。文中使用到的所有裝置皆從已清除(預設 )的組態來啟動。如果您的網路正在作用,請確保您已瞭解任何指令可能造成的影響。

# 背景資訊

IOx可以託管不同型別的包,主要是Java、Python、LXC、虛擬機(VM)等,還可以運行Docker容器 。思科提供一個基本映像和一個完整的Docker中心儲存庫

:<https://devhub.cisco.com/artifactory/webapp/#/artifacts/browse/tree/General/iox-docker>,可用於 構建Docker容器。

以下分步指南介紹了如何使用Alpine Linux構建一個簡單的Docker容器。Alpine Linux是一個小型

Linux映像(約5MB),常被用作Docker容器的基礎。在本文中,您從配置的IOx裝置(一個空的 CentOS 7 Linux電腦)開始,然後構建一個小型Python Web伺服器,將其打包到Docker容器中並 部署到IOx裝置上。

## 設定

1.在Linux主機上安裝和準備IOx客戶端。

IOx客戶端是一種工具,可以打包應用程式並與支援IOx的裝置進行通訊以管理IOx應用程式。

下載ioxclient安裝軟體包後,可以按如下方式安裝:

[jedepuyd@db ~]\$ ll ioxclient\_1.3.0.0\_linux\_amd64.tar.gz -rw-r--r--. 1 jedepuyd jedepuyd 4668259 Jun 22 09:19 ioxclient\_1.3.0.0\_linux\_amd64.tar.gz [jedepuyd@db ~]\$ tar -xvzf ioxclient\_1.3.0.0\_linux\_amd64.tar.gz ioxclient\_1.3.0.0\_linux\_amd64/ioxclient ioxclient\_1.3.0.0\_linux\_amd64/README.md [jedepuyd@db ~]\$ ./ioxclient\_1.3.0.0\_linux\_amd64/ioxclient --version Config file not found : /home/jedepuyd/.ioxclientcfg.yaml Creating one time configuration.. Your / your organization's name : Cisco Your / your organization's URL : www.cisco.com Your IOx platform's IP address[127.0.0.1] : 10.48.43.197 Your IOx platform's port number[8443] : Authorized user name[root] : admin Password for admin : Local repository path on IOx platform[/software/downloads]: URL Scheme (http/https) [https]: API Prefix[/iox/api/v2/hosting/]: Your IOx platform's SSH Port[2222]: Activating Profile default Saving current configuration ioxclient version 1.3.0.0

[jedepuyd@db ~]\$ ./ioxclient\_1.3.0.0\_linux\_amd64/ioxclient --version ioxclient version 1.3.0.0 如您所見,在第一次啟動IOx客戶端時,可以為IOx裝置生成一個配置檔案,您可以通過IOx客戶端 對其進行管理。如果您想以後再執行此操作或想要新增/更改設定,可以以後運行此命令:ioxclient profiles create

2.在Linux主機上安裝和準備Docker。

Docker用於構建容器並測試示例應用程式的執行。

安裝Docker的安裝步驟在很大程度上取決於安裝它的Linux作業系統。本文可以使用CentOS 7。有 關不同發行版的安裝說明,請參閱<https://docs.docker.com/engine/installation/>。

安裝前提條件:

[jedepuyd@db ~]\$ sudo yum install -y yum-utils device-mapper-persistent-data lvm2

Complete!

...

[jedepuyd@db ~]\$ sudo yum-config-manager --add-repo https://download.docker.com/linux/centos/docker-ce.repo Loaded plugins: fastestmirror adding repo from: https://download.docker.com/linux/centos/docker-ce.repo grabbing file https://download.docker.com/linux/centos/docker-ce.repo to /etc/yum.repos.d/docker-ce.repo repo saved to /etc/yum.repos.d/docker-ce.repo

#### 安裝Docker(安裝時接受GPG金鑰驗證):

[jedepuyd@db ~]\$ sudo yum install docker-ce ... Complete! 啟動Docker:

[jedepuyd@db ~]\$ sudo systemctl start docker

[jedepuyd@db iox\_docker\_pythonweb]\$ vi Dockerfile [jedepuyd@db iox\_docker\_pythonweb]\$ cat Dockerfile FROM alpine:3.3

RUN apk add --no-cache python COPY webserver.py /webserver.py

為了能夠作為常規使用者訪問/運行Docker,請將此使用者新增到Docker組並刷新組成員身份:

[jedepuyd@db ~]\$ sudo usermod -a -G docker jedepuyd [jedepuyd@db ~]\$ newgrp docker

#### 登入到Docker Hub:

Docker中心包含可供使用的阿爾卑斯山基本映像。如果您還沒有Docker ID,則需要在以下位置註 冊:[https://hub.docker.com/。](https://hub.docker.com/)

[jedepuyd@db ~]\$ docker login Log in with your Docker ID to push and pull images from Docker Hub. If you do not have a Docker ID, head over to https://hub.docker.com to create one. Username: jensdepuydt Password: Login Succeeded 3.建立Python Web伺服器。

#### 完成準備後,您可以開始構建可在啟用IOx的裝置上運行的實際應用程式。

[jedepuyd@db ~]\$ mkdir iox\_docker\_pythonweb [jedepuyd@db ~]\$ cd iox\_docker\_pythonweb/ [jedepuyd@db iox\_docker\_pythonweb]\$ vi webserver.py [jedepuyd@db iox\_docker\_pythonweb]\$ cat webserver.py #!/usr/bin/env python from BaseHTTPServer import BaseHTTPRequestHandler, HTTPServer import SocketServer import os

```
 def _set_headers(self):
         self.send_response(200)
         self.send_header('Content-type', 'text/html')
         self.end_headers()
     def do_GET(self):
        self. set headers()
        self.wfile.write("<html><br/>>body><h1>IOX python webserver</h1></body></html>")
def run(server_class=HTTPServer, handler_class=S, port=80):
    server_address = ('', port)
    httpd = server_class(server_address, handler_class)
    print 'Starting webserver...'
     log_file_dir = os.getenv("CAF_APP_LOG_DIR", "/tmp")
     log_file_path = os.path.join(log_file_dir, "webserver.log")
    logf = open(log_file_path, 'w')logf.write('Starting webserver....\n')
    logf.close()
    httpd.serve_forever()
if __name__ == '__main__": from sys import argv
    if len(argv) == 2:
         run(port=int(argv[1]))
     else:
         run()
```
此代碼是一個非常最小的Python Web伺服器,您可在webserver.py中建立它。Web伺服器只需在請 求GET時立即返回IOx python webserver。Web伺服器啟動的埠可以是埠80,也可以是 webserver.py的第一個引數。

在run函式中,此代碼還包含對日誌檔案的寫入。日誌檔案可從IOx客戶端或本地管理器中查閱。

4.建立Dockerfile和Docker容器。

#### 既然您已經擁有應該在容器中運行的應用程式(webserver.py),那麼是時候構建Docker容器了。容 器在Dockerfile中定義:

[jedepuyd@db iox docker pythonweb]\$ vi Dockerfile [jedepuyd@db iox\_docker\_pythonweb]\$ cat Dockerfile FROM alpine:3.3

RUN apk add --no-cache python COPY webserver.py /webserver.py

您可以看到,Dockerfile也保持簡單。從Alpine base映像開始,安裝Python並將webserver.py複製 到容器的根目錄。

準備好Dockerfile後,可以生成Docker容器:

jedepuyd@db iox\_docker\_pythonweb]\$ docker build -t ioxpythonweb:1.0 . Sending build context to Docker daemon 3.584 kB Step 1/3 : FROM alpine:3.3 3.3: Pulling from library/alpine 10462c29356c: Pull complete Digest: sha256:9825fd1a7e8d5feb52a2f7b40c9c4653d477b797f9ddc05b9c2bc043016d4819 Status: Downloaded newer image for alpine:3.3 ---> 461b3f7c318a

```
Step 2/3 : RUN apk add --no-cache python
 ---> Running in b057a8183250
fetch http://dl-cdn.alpinelinux.org/alpine/v3.3/main/x86_64/APKINDEX.tar.gz
fetch http://dl-cdn.alpinelinux.org/alpine/v3.3/community/x86_64/APKINDEX.tar.gz
(1/10) Installing libbz2 (1.0.6-r4)(2/10) Installing expat (2.1.1-r1)
(3/10) Installing libffi (3.2.1-r2)
(4/10) Installing gdbm (1.11-r1)
(5/10) Installing ncurses-terminfo-base (6.0-r6)
(6/10) Installing ncurses-terminfo (6.0-r6)
(7/10) Installing ncurses-libs (6.0-r6)
(8/10) Installing readline (6.3.008-r4)
(9/10) Installing sqlite-libs (3.9.2-r0)
(10/10) Installing python (2.7.12-r0)
Executing busybox-1.24.2-r1.trigger
OK: 51 MiB in 21 packages
 ---> 81e98c806ee9
Removing intermediate container b057a8183250
Step 3/3 : COPY webserver.py /webserver.py
---& 69b7474b12b2Removing intermediate container 4705922100e6
Successfully built c9b7474b12b2
[jedepuyd@db iox_docker_pythonweb]$ docker images
REPOSITORY TAG TAG IMAGE ID CREATED SIZE
ioxpythonweb 1.0 c9b7474b12b2 11 seconds ago 43.4 MB
```
alpine 3.3 461b3f7c318a 2 days ago 4.81 MB

Docker build命令可下載基本映像,並根據您在Dockerfile中的請求安裝Python和依賴項。最後一個 命令是進行驗證。

5.測試建立的Docker容器。

此步驟是可選的,但最好驗證您剛剛構建的Docker容器是否可以如預期那樣工作。

[jedepuyd@db iox\_docker\_pythonweb]\$ docker run -ti ioxpythonweb:1.0 / # python /webserver.py 9000 & / # Starting webserver... / # netstat -tlpn Active Internet connections (only servers) Proto Recv-Q Send-Q Local Address Foreign Address State PID/Program name tcp 0 0 0.0.0.0:9000 0.0.0.0:\* LISTEN 7/python / # exit

在netstat的輸出中可看到,啟動webserver.py後,它會偵聽埠9000。

#### 6.使用Docker容器建立IOx包。

現在,您已驗證容器中Web伺服器的功能,現在應準備並構建IOx包進行部署。由於Dockerfile提供 了構建Docker容器的說明,package.yaml提供了IOx客戶端構建IOx容器的說明。

jedepuyd@db iox\_docker\_pythonweb]\$ vi package.yaml [jedepuyd@db iox\_docker\_pythonweb]\$ cat package.yaml descriptor-schema-version: "2.2"

info: name: "iox\_docker\_pythonweb" description: "simple docker python webserver on port 9000" version: "1.0"

 author-link: "http://www.cisco.com" author-name: "Jens Depuydt" app: cpuarch: "x86\_64" type: docker resources: profile: c1.small network: interface-name: eth0 ports: tcp: [9000] startup: rootfs: rootfs.tar

target: ["python","/webserver.py","9000"]

有關package.yaml內容的詳細資訊,請訪問[:https://developer.cisco.com/media/iox-dev-guide-3-](https://developer.cisco.com/media/iox-dev-guide-3-10-16/concepts/package_descriptor/) [10-16/concepts/package\\_descriptor/。](https://developer.cisco.com/media/iox-dev-guide-3-10-16/concepts/package_descriptor/)

建立package.yaml後,可以開始生成IOx程式包。

第一步是匯出Docker映像的根FS:

[jedepuyd@db iox\_docker\_pythonweb]\$ docker save -o rootfs.tar ioxpythonweb:1.0 接下來,您可以生成package.tar:

```
[jedepuyd@db iox_docker_pythonweb]$ ../ioxclient_1.3.0.0_linux_amd64/ioxclient package .
Currently active profile: default
Command Name: package
Checking if package descriptor file is present.
Validating descriptor file /home/jedepuyd/iox_docker_pythonweb/package.yaml with package schema
definitions
Parsing descriptor file.
Found schema version 2.2
Loading schema file for version 2.2
Validating package descriptor file..
File /home/jedepuyd/iox_docker_pythonweb/package.yaml is valid under schema version 2.2
Created Staging directory at : /tmp/700740789
Copying contents to staging directory
Checking for application runtime type
Couldn't detect application runtime type
Creating an inner envelope for application artifacts
Generated /tmp/700740789/artifacts.tar.gz
Calculating SHA1 checksum for package contents..
Parsing Package Metadata file : /tmp/700740789/.package.metadata
Wrote package metadata file : /tmp/700740789/.package.metadata
Root Directory : /tmp/700740789
Output file: /tmp/335805072
Path: .package.metadata
SHA1 : 55614e72481a64726914b89801a3276a855c728a
Path: artifacts.tar.gz
SHA1 : 816c7bbfd8ae76af451642e652bad5cf9592370c
Path: package.yaml
SHA1 : ae75859909f6ea6947f599fd77a3f8f04fda0709
Generated package manifest at package.mf
Generating IOx Package..
Package generated at /home/jedepuyd/iox_docker_pythonweb/package.tar
生成的結果是一個IOx包(package.tar),它包含Docker容器,準備部署在IOx上。
```
附註:IOxclient也可以一步完成docker save命令。在CentOS上,這會導致匯出到預設的 rootfs.img而不是rootfs.tar,後者會在流程的後續階段產生問題。只需使用IOx客戶端docker軟 體包IOxpythonweb:1.0即可完成建立步驟。

8.在IOx裝置上部署、啟用和啟動包。

最後一步是將IOx包部署到IOx裝置,啟用後啟動。這些步驟可以使用IOx客戶端、本地管理器或霧 網路控制器來完成。對於本文,您可以使用IOx客戶端。

要將軟體包部署到IOx裝置,請使用名稱python\_web:

[jedepuyd@db iox\_docker\_pythonweb]\$ ../ioxclient\_1.3.0.0\_linux\_amd64/ioxclient app install python\_web package.tar Currently active profile: default Command Name: application-install Installation Successful. App is available at: https://10.48.43.197:8443/iox/api/v2/hosting/apps/python\_web Successfully deployed 在啟用應用程式之前,您需要定義網路配置的方式。為此,您需要建立JSON檔案。啟用後,可以 將其附加到啟用請求。 [jedepuyd@db iox\_docker\_pythonweb]\$ vi activate.json [jedepuyd@db iox\_docker\_pythonweb]\$ cat activate.json

```
{
     "resources": {
         "profile": "c1.small",
         "network": [{"interface-name": "eth0", "network-name": "iox-nat0","port_map": {"mode":
"1to1"},"ports":{"tcp":9000}}]
     }
}
[jedepuyd@db iox_docker_pythonweb]$ ../ioxclient_1.3.0.0_linux_amd64/ioxclient app activate
python_web --payload activate.json
Currently active profile : default
Command Name: application-activate
Payload file : activate.json. Will pass it as application/json in request body..
App python web is Activated
```
這裡的最後一個操作是啟動您剛剛部署和啟用的應用程式:

[jedepuyd@db iox\_docker\_pythonweb]\$ ../ioxclient\_1.3.0.0\_linux\_amd64/ioxclient app start python\_web Currently active profile : default Command Name: application-start App python\_web is Started 由於您已將IOx應用程式配置為在埠9000上偵聽或HTTP請求,因此仍需要將該埠從IOx裝置轉發到 容器,因為容器位於NAT之後。在Cisco IOS®上執行該操作即可。

BRU-IOT-809-1#sh iox host list det | i IPV4 IPV4 Address of Host: 192.168.1.2 BRU-IOT-809-1#conf t Enter configuration commands, one per line. End with CNTL/Z. BRU-IOT-809-1(config)#ip nat inside source static tcp 192.168.1.2 9000 interface GigabitEthernet0 9000 BRU-IOT-809-1(config)#exit

第一個命令列出GOS的內部IP地址(負責啟動/停止/運行IOx容器)。

第二個命令將IOS端Gi0介面上的埠9000的靜態埠轉發配置到GOS。如果您的裝置通過L2埠連線 (很可能是IR829上的情況),則需要用配置了ip nat outside語句的正確VLAN替換Gi0介面。

## 驗證

使用本節內容,確認您的組態是否正常運作。

若要確認Web伺服器是否正常執行且正確回應,您可以嘗試使用以下命令存取Web伺服器。

[jedepuyd@db iox\_docker\_pythonweb]\$ curl http://10.48.43.197:9000/ <html><br/>>body><h1>IOX python webserver</h1></body></html> 或者,從實際瀏覽器中(如圖所示)。

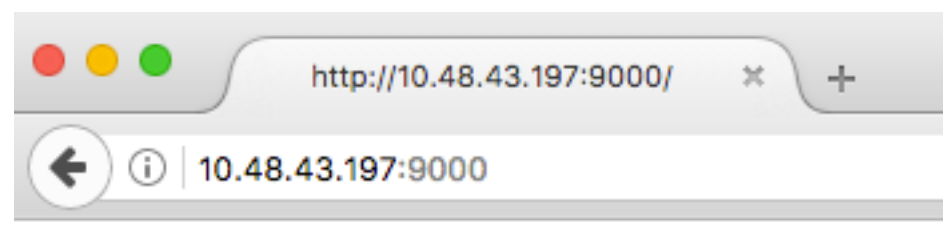

# **IOX** python webserver

您還可以通過IOxclient CLI驗證應用程式狀態:

[jedepuyd@db iox\_docker\_pythonweb]\$ ../ioxclient\_1.3.0.0\_linux\_amd64/ioxclient app status python\_web Currently active profile : default Command Name: application-status Saving current configuration App python\_web is RUNNING 您還可以從本地管理器GUI驗證應用程式狀態,如下圖所示。

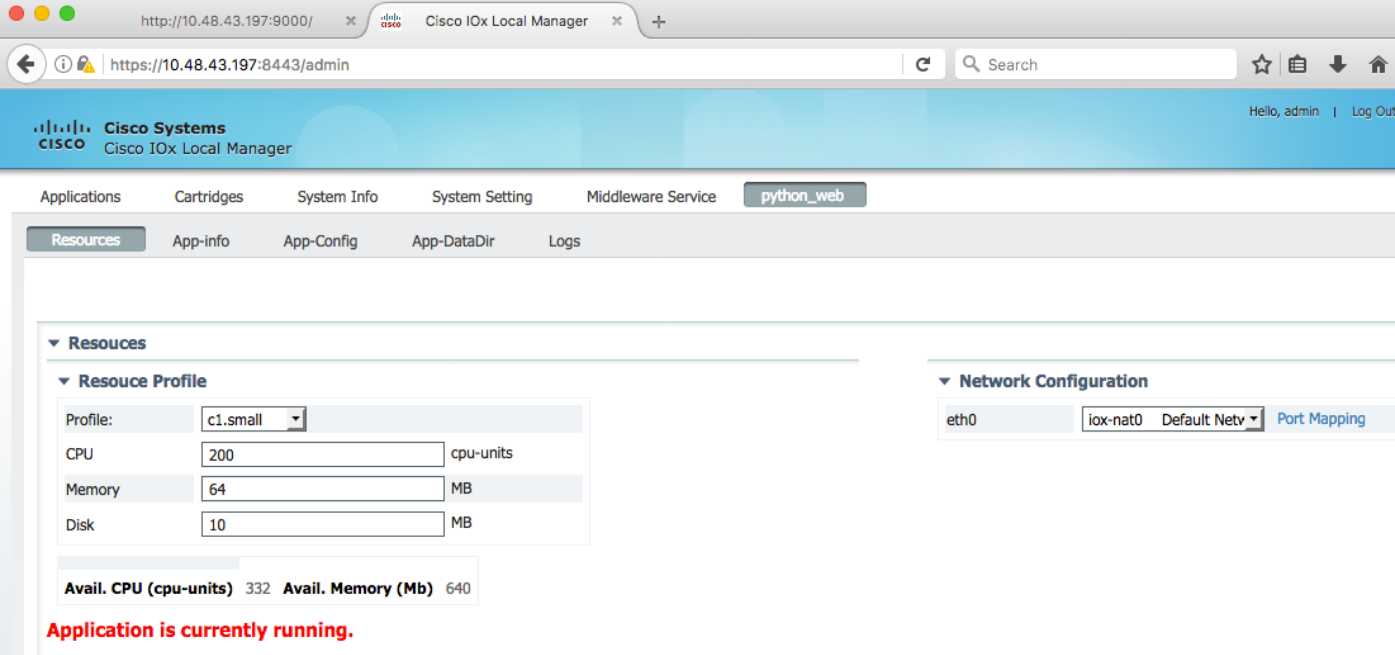

#### 若要檢視您在webserver.py中寫入的日誌檔案:

[jedepuyd@db iox\_docker\_pythonweb]\$ ../ioxclient\_1.3.0.0\_linux\_amd64/ioxclient app logs info python\_web Currently active profile : default Command Name: application-logs-info Log file information for : python\_web Size\_bytes : 711 Download\_link : /admin/download/logs?filename=python\_web-watchDog.log Timestamp : Thu Jun 22 08:21:18 2017 Filename : watchDog.log Size\_bytes : 23 Download\_link : /admin/download/logs?filename=python\_web-webserver.log Timestamp : Thu Jun 22 08:21:23 2017 Filename : webserver.log Size\_bytes : 2220 Download\_link : /admin/download/logs?filename=python\_web-container\_log\_python\_web.log Timestamp : Thu Jun 22 08:21:09 2017 Filename : container\_log\_python\_web.log

## 疑難排解

本節提供的資訊可用於對組態進行疑難排解。

為了對應用程式和/或容器進行故障排除,最簡單的方法是連線到運行的應用程式的控制檯:

[jedepuyd@db iox\_docker\_pythonweb]\$ ../ioxclient\_1.3.0.0\_linux\_amd64/ioxclient app console python\_web Currently active profile: default Command Name: application-console Console setup is complete.. Running command: [ssh -p 2222 -i python\_web.pem appconsole@10.48.43.197] The authenticity of host '[10.48.43.197]:2222 ([10.48.43.197]:2222)' can't be established. ECDSA key fingerprint is 1d:e4:1e:e1:99:8b:1d:d5:ca:43:69:6a:a3:20:6d:56.

Are you sure you want to continue connecting (yes/no)? yes / # netstat -tlpn Active Internet connections (only servers) Proto Recv-Q Send-Q Local Address Foreign Address State PID/Program name tcp 0 0 0.0.0.0:9000 0.0.0.0:\* LISTEN 19/python / # ps aux | grep python 19 root 0:00 python /webserver.py 9000